# **Practical Exam Information**

## FREQUENTLY ASKED QUESTIONS

<span id="page-0-0"></span>The information found in this document is to help you be most successful during your practical examination. Please read the information carefully and prepare for your exam in advance of your exam date to avoid unnecessary delays or cancellations in your exam process. Note: if the examiner cannot see your work, you may fail the exam.

## TABLE OF CONTENTS

<span id="page-0-1"></span>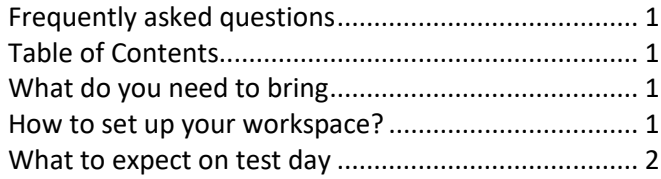

## WHAT DO YOU NEED TO BRING

<span id="page-0-2"></span>Please make sure you bring all the necessary items for your test to avoid any delays.

- A valid, government-issued photo ID (such as a driver's license, passport, or military ID). All candidates are required to show their ID during check-in. Please note that paper, temporary, copies, or electronic versions of ID are NOT considered acceptable forms of ID. Those who do not provide a valid form of ID will not be able to test and will forfeit their exam fees.
	- Please check your state specific Candidate Information Bulletin for all information pertaining to ID requirements.
- Materials listed in the NIC suggested supply list.
- Fully charged phone and laptop. It is recommended that these devices be plugged into a power source throughout the duration of your examination.
- A well-lit workspace, please avoid having any bright lights or windows behind you.

#### HOW TO SET UP YOUR WORKSPACE?

<span id="page-0-3"></span>Properly setting up your workspace before your exam will help to avoid any unnecessary delays to your testing experience. Please follow the instructions outlined below to the best of your ability.

First, ensure you have a large enough space to accommodate all your supplies. Supplies must be visible to examiners, including, but not limited to, trash receptacles. We recommend using a large table and workspace clear of any other non-exam-related items.

Two views of your workspace are required to test: a front view, and a side view.

## Front View

- The front view should allow the examiner to see your workspace, supplies, and mannequin head.
- Avoid any bright lights or windows in the background.
- Set your laptop at an 80-degree angle toward you, not straight up and down and 35 inches away from the workspace.
- Viewing the working area is more important than seeing your face.

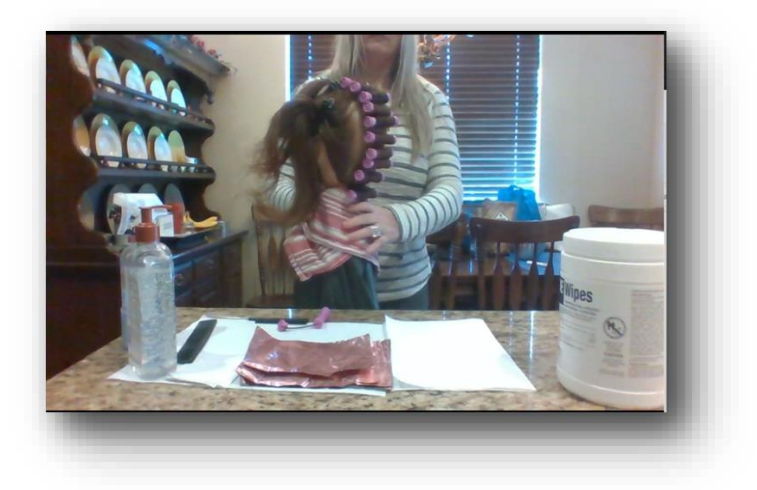

# Side View

- The rear view will require a smart phone to stream video footage during the length of the exam. Phones should be plugged into power to avoid depleting the battery during the examination.
- Place your cell phone about 45 inches behind and to the left or right of the work area. Enough space away that you can see the bags labeled Items to be Disinfected, Trash, and Soiled Linens. Keep all 3 bags on the same side facing your cell phone.

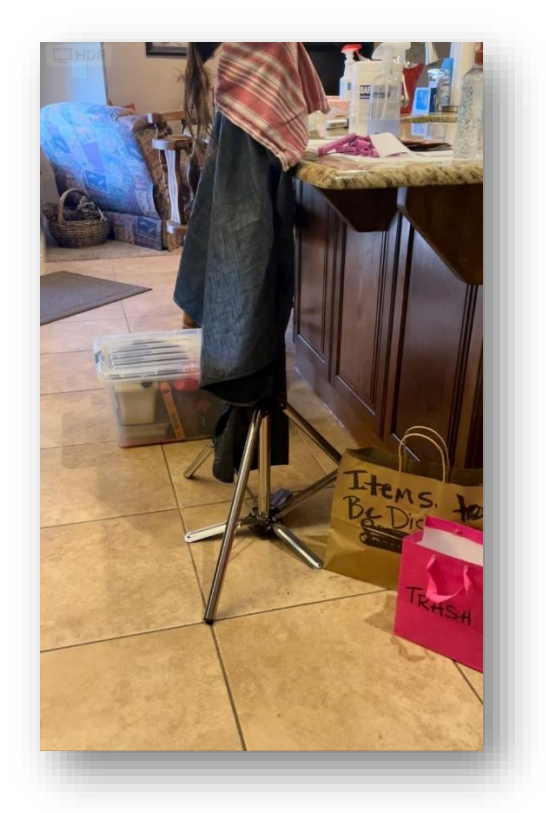

- The phone should look toward the ground and be directed to the bags under your work area.
- The Bags should be labeled on all four sides.
- Please position yourself so that there are no windows situated behind you during testing. Any other windows in the testing area should be covered.
- Make sure there is good lighting so the Examiners can see what you are working on.
- Once your equipment and workstation has been set up appropriately, you are ready to begin your exam.

## WHAT TO EXPECT ON TEST DAY

<span id="page-1-0"></span>Your practical exam will be proctored remotely via computer using our trusted partner[: Examroom.ai.](file:///C:/Users/amyromney/Downloads/Examroom.ai)

On the day of your exam:

• Head to:<https://nic.examroom.ai/>

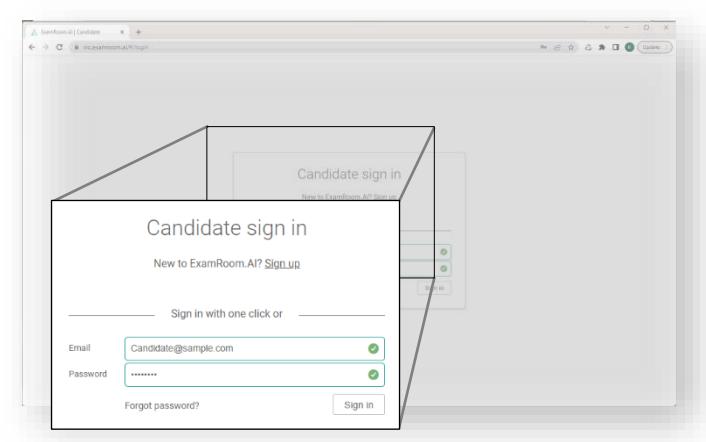

• Enter the email address you used to register for your test. Enter your candidate ID as your password (your candidate ID can be found in your confirmation email received at the time of scheduling).

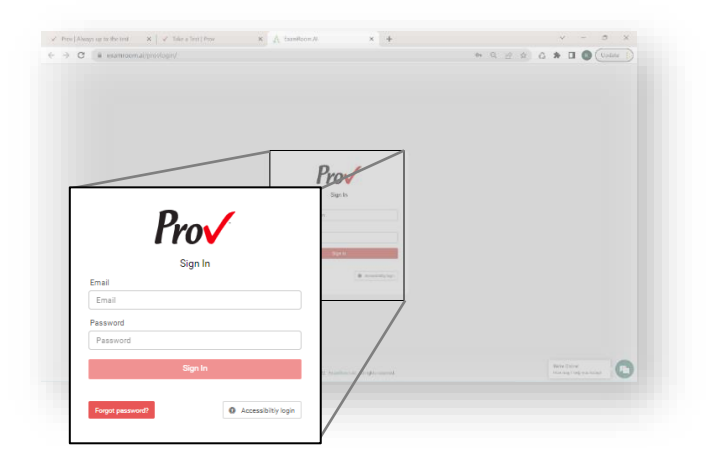

• Once logged in, you will arrive at the Examroom.ai Dashboard. Click on "Start my Exam."

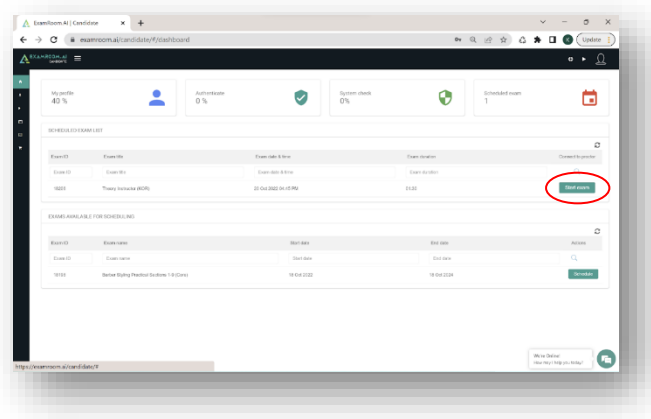

You will be greeted by an onboarding agent to help you check-in and start your test. This check-in process includes ID verification and a room scan.

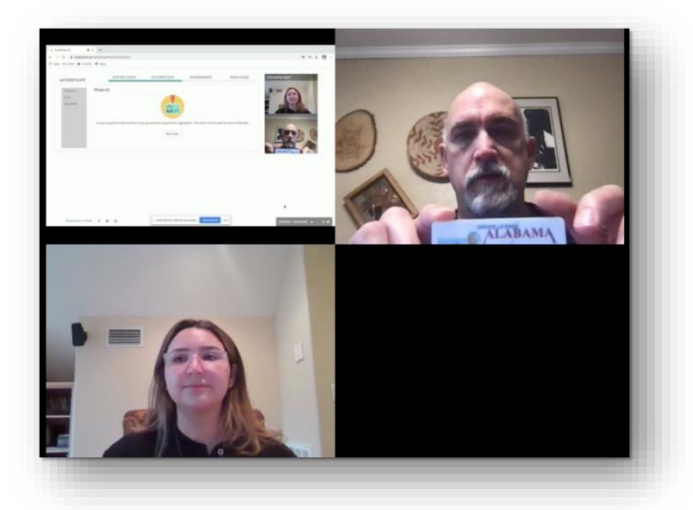

After completing the onboarding process, you will be sent to a proctor who will provide you with an access code and admit you into the examination.

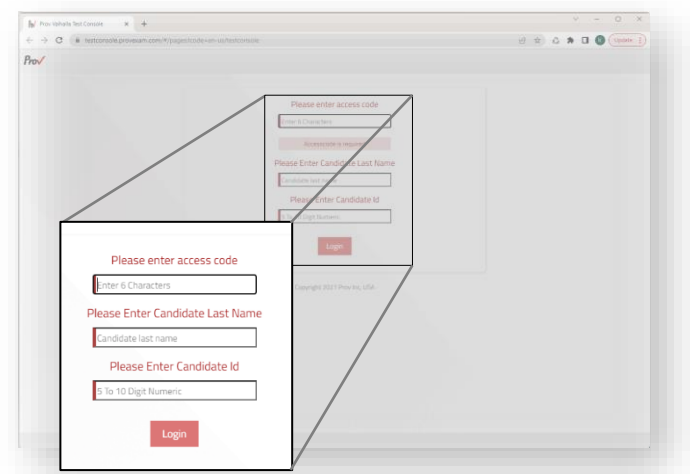

• On screen, you should see the name of your exam in the top center of the page and your name in the top right corner.

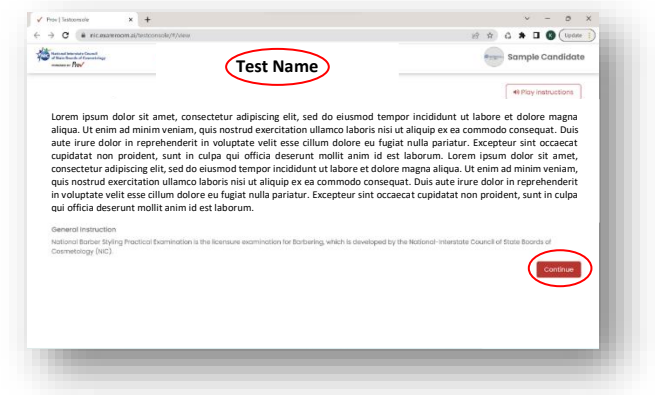

- Read the instructions carefully and navigate forward by clicking "Continue" in the bottom right corner of the page. It will ask you to Agree and Confirm the instructions to proceed.
- The examination will be administered in sections. Before each section begins, you will be provided with instructions, as well as the allotted time for each section. If needed, the instructions can be read aloud using the "Play Instructions" button in the top right corner.
- Use the "Live Preview" button to see a preview of what the camera is seeing before you begin. Make sure the camera is focused on the area you are working on.
- When you're ready to begin, click "Start Task."

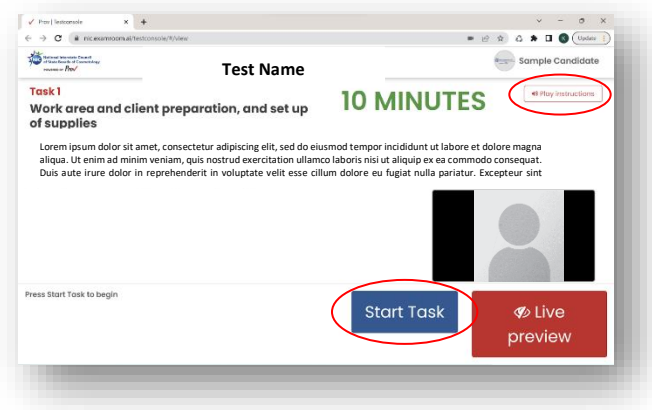

- Once you click 'Start Task' the timer will begin. If you need to view the instructions again you may click 'View Instructions' in the top right.
- Make sure the camera can see the tasks at all times.
- Make sure you show the camera all products and supplies as they come out of your kit.
- Once you complete the current section, click "Next Task" to continue.

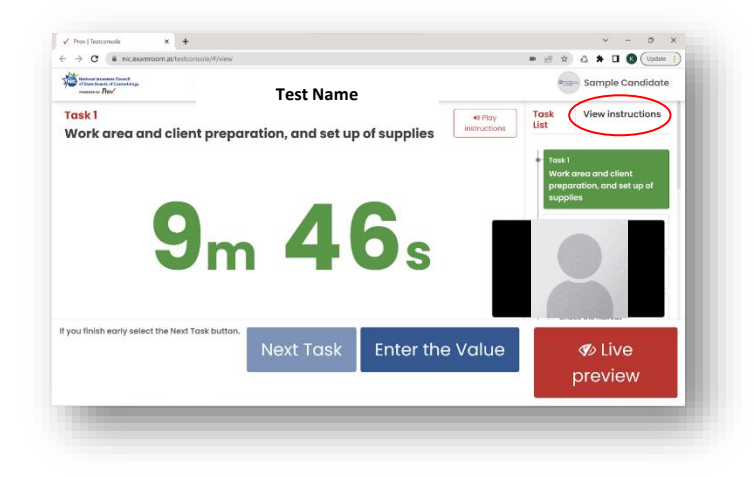

Upon completion of your examination, the Examiner will help you submit the exam and log out. Please refer to your state candidate bulletin for any other questions.

Best of luck and thanks for testing with us!